## **HOW TO PROPOSE PROJECTS USING THE NEW ENS491-492 WEB MANAGEMENT SYSTEM**

1. The address for the ENS491-492 Web Management System is

<http://mysu.sabanciuniv.edu/apps/fens/ens4912>

2. **Make sure that the term is set correctly** (the term will typically be set correctly when you land in). For ENS491- 492 projects that will start in September 2016 and end in June 2017, the correct term is "Sep 2016-Jun 2017". **Change the term if necessary, using the drop-down box** at the top-right corner. **Click "ENS492/492 Login"** to go to the login screen.

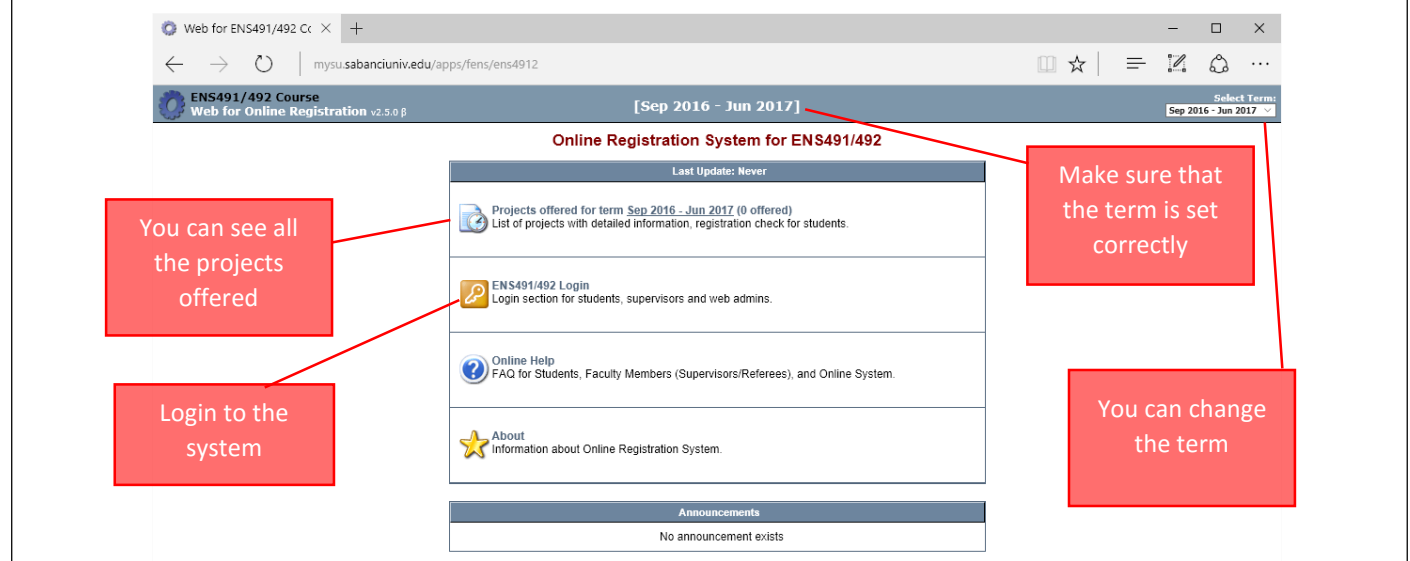

3. At the login screen, **use your SU-Net user and password**. Select "**Supervisor/Referee/Faculty Member**" as your login type.

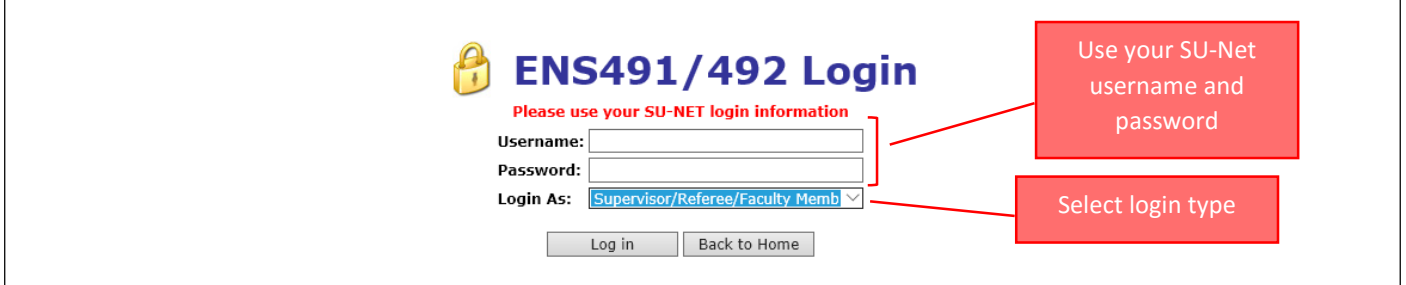

4. Select the "New Project" tab.

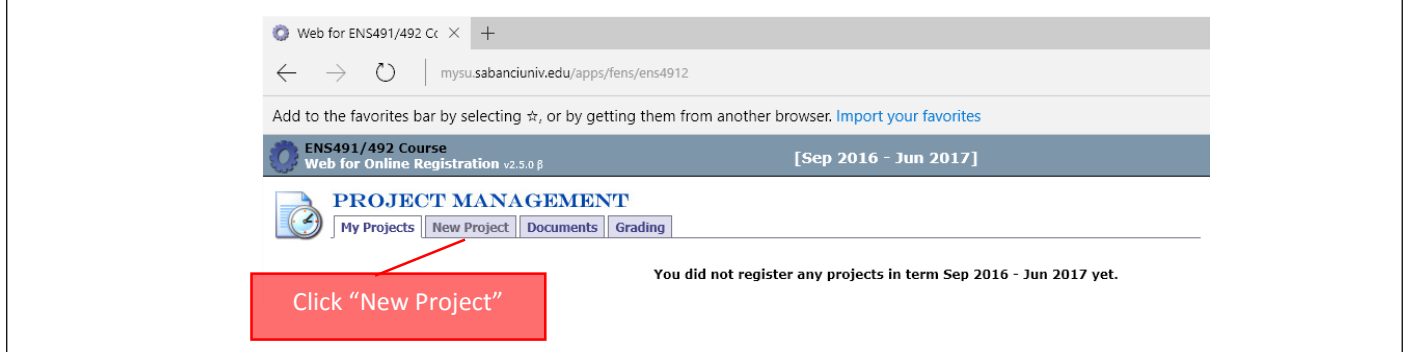

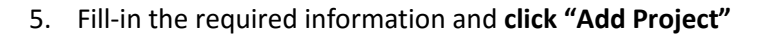

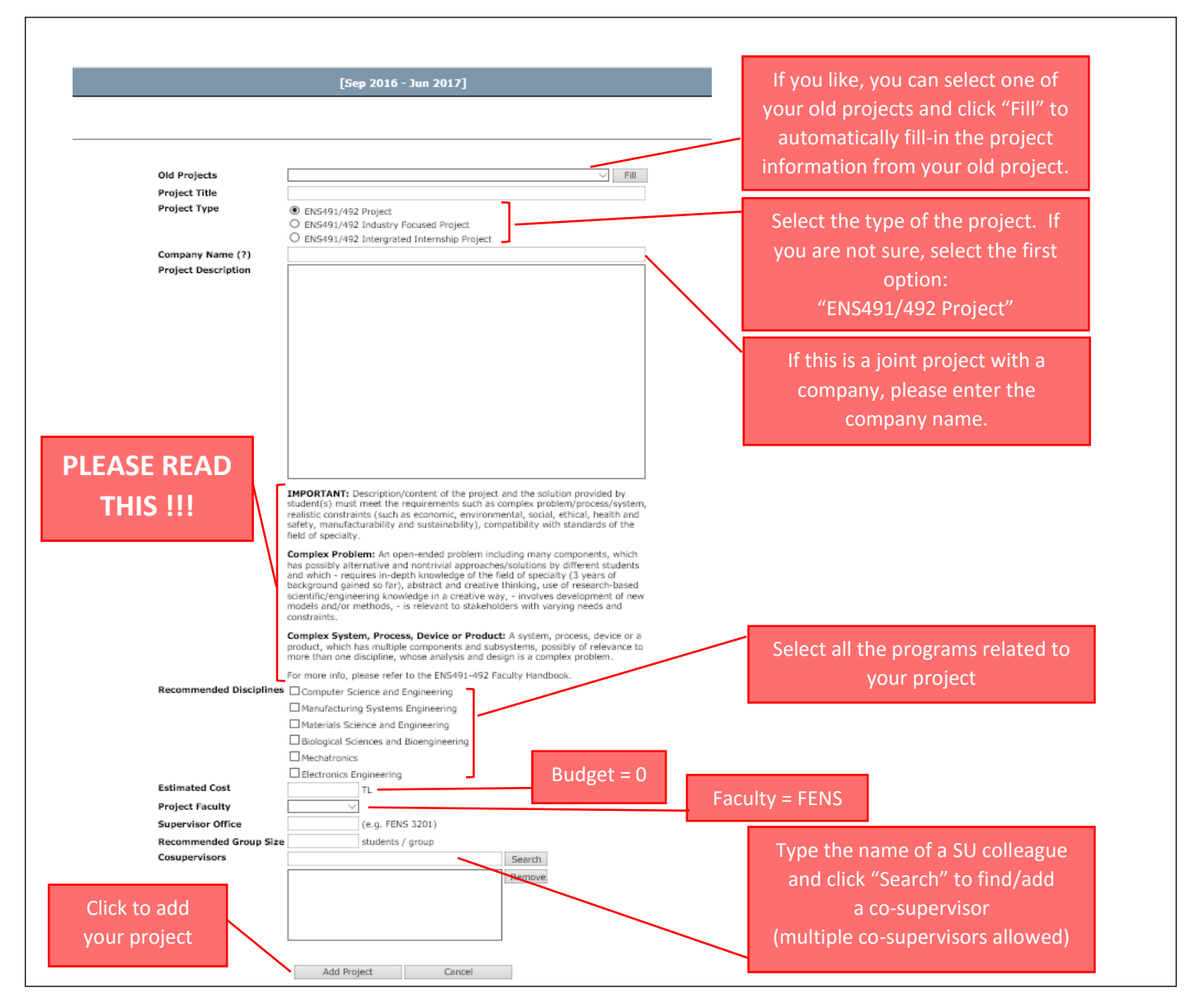

6. You will see the list of your projects in your home screen ("My Projects" tab)

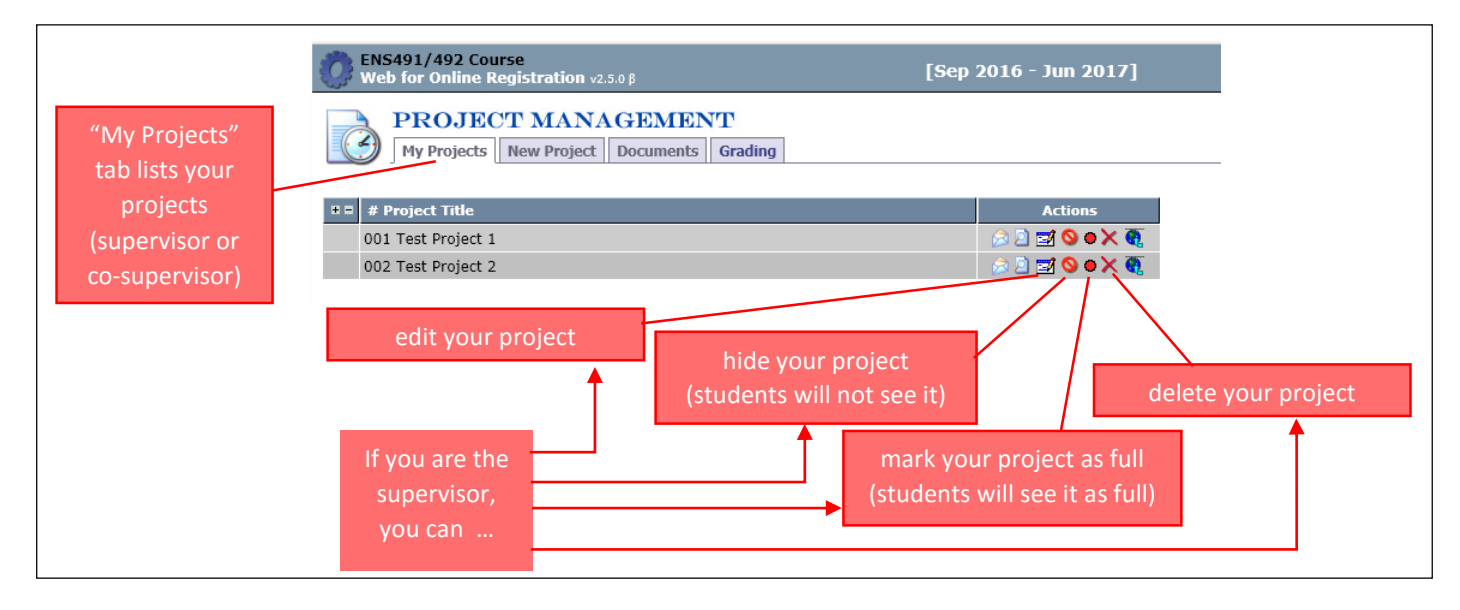